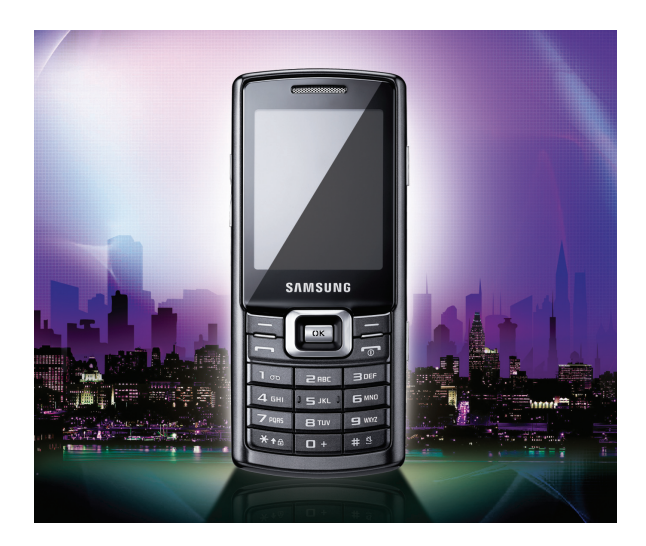

# Samsung C5212 Mode d'emploi

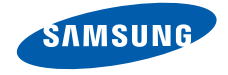

# Utilisationde ce moded'emploi

Ce mode d'emploi a été spécialement conçu pour vous permettre de découvrir les fonctions et les caractéristiques de votre téléphone. Pour une mise en service rapide, consultez les chapitres « [Présentation de votre téléphone](#page-14-0) », « Installation et mise en service de [votre téléphone](#page-20-0) », et « Utilisation des [fonctions de base](#page-24-0) ».

## Icônes utilisées dans ce mode d'emploi

Avant de mettre votre téléphone en service, familiarisez-vous avec les icônes utilisées dans ce mode d'emploi :

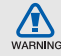

**Avertissement** : situations susceptibles de vous blesser ou de blesser d'autres personnes

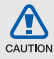

**Attention** : situations susceptibles d'endommager votre appareil ou d'autres appareils

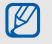

**Remarque** : remarques, conseils d'utilisation ou informations complémentaires

 **Renvoi** : pages contenant des informations associées. Exemple : ▶ p. 12 (utilisé en remplacement de « voir page 12 »)

 $\blacktriangleright$ 

- $\rightarrow$  **Opération suivante** : l'ordre des options ou des menus que vous devez sélectionner pour exécuter une étape, par exemple : en mode Menu, sélectionnez **Messagerie** → **Créer un message** (signifie que vous devez d'abord sélectionner **Messagerie**, puis **Créer un message**)
- [ ] **Crochets** : touches du téléphone, par exemple : [  $\sqrt{ }$  ) (représente la touche marche/arrêt/sortie de menu)

< > **Signes inférieur à et supérieur à** : touches écran dont la fonction dépend de ce qui est affiché sur l'écran, par exemple : <**OK**> (représente la touche écran **OK**)

# Copyright

Les droits sur toutes les technologies et les produits inclus dans cet appareil sont la propriété de leurs détenteurs respectifs :

- Bluetooth<sup>®</sup> est une marque déposée de Bluetooth SIG, Inc. international. QD Bluetooth ID : B014808.
- Java™ est une marque commerciale de Sun Microsystems, Inc.

# **CE0168**

# Table des matières

#### **Informations relatives à la sécurité et à [l'utilisation 2](#page-5-0)**

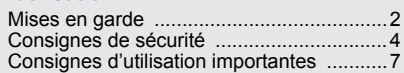

## **[Présentation de votre téléphone 11](#page-14-1)**

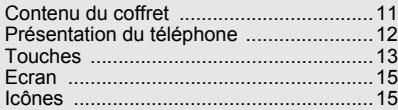

#### **Installation et mise en service**

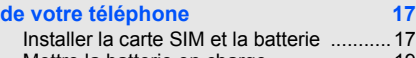

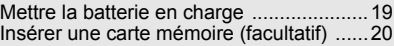

## **Utilisation des [fonctions de base 21](#page-24-1)**

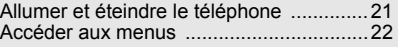

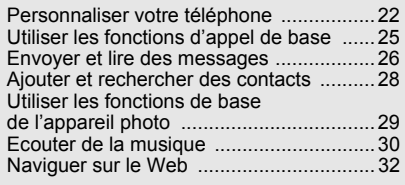

## **[Utilisation des fonctions avancées 34](#page-37-0)**

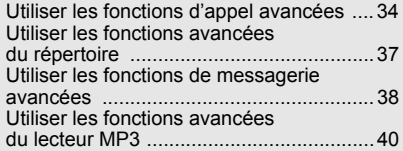

#### **Utilisation des outils et**

#### **[des applications 43](#page-46-0)**

[Utiliser la technologie Bluetooth sans fil ..43](#page-46-1) [Activer et envoyer un message](#page-48-0) SOS .......45

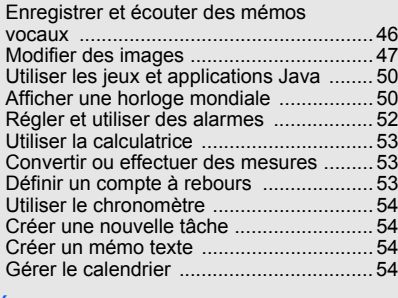

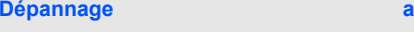

**[Index e](#page-63-0)**

# <span id="page-5-0"></span>Informationsrelatives à lasécurité età l'utilisation

 Respectez toujours les précautions suivantes afin d'éviter les situations dangereuses ou litigieuses et de permettre un fonctionnement optimal de votre téléphone portable.

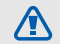

## <span id="page-5-1"></span>Mises en garde

#### Rangez le téléphone hors de portée des enfants en bas âge et des animaux domestiques

Conservez le téléphone et tous ses accessoires hors de portée des enfants en bas âge et des animaux de compagnie. Avaler de petites pièces peut provoquer un étouffement et des blessures graves.

#### Installez le téléphone et ses accessoires avec précaution

Veillez à ce que votre téléphone et ses accessoires soient solidement fixés lorsque vous les utilisez à bord d'un véhicule. Evitez de placer votre téléphone et ses accessoires à proximité de la zone d'ouverture des airbags. Les équipements sans fil risquent de provoquer des blessures graves lors de l'ouverture des airbags <sup>s</sup>'ils ne sont pas correctement installés.

#### Manipulez les batteries et les chargeurs avec précaution et respectez les consignes de recyclage

- Utilisez exclusivement les batteries et chargeurs homologués par Samsung et conçus spécialement pour votre téléphone. L'utilisation de batteries ou de chargeurs incompatibles peut provoquer des blessures graves ou endommager votre téléphone.
- Ne jetez jamais les batteries au feu. Respectez l'ensemble des réglementations locales relatives au recyclage des batteries usagées.
- Ne posez jamais les batteries ou le téléphone à l'intérieur ou au-dessus d'un appareil chauffant, tel qu'un four micro-ondes, une cuisinière ou un radiateur. En cas de surchauffe, les batteries sont susceptibles d'exploser.
- Veillez à ne pas écraser ou perforer la batterie. Evitez d'exposer la batterie à une pression externe élevée. Cela risquerait de provoquer un court-circuit interne et une surchauffe.ARNING

#### Evitez toute interférence avec les stimulateurs cardiaques

Conformément aux recommandations des fabricants et du cabinet d'études indépendant Wireless Technology Research, conservez une distance minimale de 15 cm entre le téléphone et les stimulateurs cardiaques afin d'éviter toute interférence. Si vous avez de bonnes raisons de penser que votre téléphone interfère avec un stimulateur cardiaque ou tout autre appareil médical, éteignez immédiatement le téléphone et contactez le fabricant du stimulateur cardiaque ou de l'appareil médical pour connaître la marche à suivre.

#### Eteignez votre téléphone dans les environnements potentiellement explosifs

N'utilisez pas votre téléphone dans une station-service ou à proximité de combustibles ou de produits chimiques. Chaque fois que des panneaux d'avertissement ou des consignes de sécurité vous le recommandent, éteignez votre téléphone. Votre téléphone risque de déclencher une explosion ou un incendie à proximité des lieux de stockage de combustibles ou de produits chimiques, ainsi qu'au sein des zones de transfert ou de dynamitage. Veillez à ne pas transporter ou stocker des liquides inflammables, des gaz ou des matières explosives à côté du téléphone, de ses composants ou de ses accessoires.

#### Réduisez les risques de lésions occasionnées par les gestes répétitifs

Lorsque vous envoyez des SMS ou que vous jouez sur votre téléphone, tenez celui-ci sans le serrer, <sup>n</sup>'appuyez pas trop fort sur les touches, utilisez les fonctions spéciales permettant de réduire le nombre de touches à utiliser (modèles et saisie intuitive, entre autres) et pensez à faire des pauses régulières.

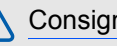

# <span id="page-7-0"></span>Consignes de sécurité

CAUTION

## Soyez prudent lorsque vous conduisez

Evitez d'utiliser votre téléphone lorsque vous conduisez et respectez les réglementations relatives à l'utilisation des téléphones portables au volant. Pour plus de sécurité, utilisez un kit mains libres lorsque cela est possible.

#### Respectez toutes les consignes de sécurité et les réglementations

Respectez toujours les réglementations régissant l'utilisation des téléphones mobiles dans certaines zones spécifiques.

#### Utilisez exclusivement des accessoires homologués par Samsung

L'utilisation d'accessoires incompatibles peut endommager votre téléphone ou provoquer des blessures.

#### Eteignez votre téléphone à proximité de tout appareil médical

Votre téléphone peut interférer avec les appareils médicaux utilisés dans les hôpitaux ou les centres de soin. Respectez toutes les réglementations, les avertissements et les consignes du personnel soignant.

#### Eteignez votre téléphone ou désactivez les fonctions radio en avion

Votre téléphone peut provoquer des interférences avec les équipements de l'avion. Respectez les consignes de la compagnie aérienne et éteignez votre téléphone ou désactivez les fonctions radio (GSM + Bluetooth) si le personnel de bord vous y invite.

#### Evitez d'endommager les batteries et chargeurs

- Evitez d'exposer les batteries à des températures très basses ou très élevées (inférieures à 0 °C ou supérieures à 45 °C). Ces températures extrêmes sont susceptibles de réduire l'autonomie et la durée de vie des batteries.
- Evitez tout contact des batteries avec des objets métalliques : cela risquerait de provoquer un courtcircuit entre les bornes + et - de vos batteries d'endommager la batterie ou le téléphone de manière temporaire ou définitive.
- N'utilisez jamais une batterie ou un chargeur endommagé.

#### Manipulez votre téléphone avec précaution et bon sens

• Veillez à ce que votre téléphone n'entre pas en contact avec des liquides, car ceux-ci risquent de l'endommager. Ne manipulez pas le téléphone si vos mains sont mouillées. Si de l'eau pénètre dans votre téléphone, la garantie du fabricant est annulée.

- Evitez d'utiliser ou de stocker votre téléphone dans des environnements poussiéreux ou sales, car cela risque d'endommager les pièces mobiles du téléphone.
- Votre téléphone est un appareil électronique complexe. Protégez-le des impacts et des chocs pour éviter de l'endommager.
- Ne peignez pas votre téléphone : la peinture risque de bloquer les pièces mobiles et d'empêcher le bon fonctionnement de l'appareil.
- Evitez d'utiliser le flash ou la lumière de l'appareil photo à proximité des yeux des enfants ou des animaux.
- L'exposition de votre téléphone à des champs magnétiques peut endommager le téléphone ou les cartes mémoire. N'utilisez pas de housses ou d'accessoires équipés de fermetures magnétiques et ne laissez pas votre téléphone en contact prolongé avec des champs magnétiques.

# **CAUTION**

#### Evitez les interférences avec d'autres appareils électroniques

Votre téléphone émet des signaux de radiofréquence (RF) susceptibles d'interférer avec les équipements électroniques insuffisamment ou mal protégés : stimulateurs cardiaques, appareils auditifs, équipements médicaux, systèmes électroniques installés dans les logements ou embarqués dans les véhicules, etc.

Si vous rencontrez des problèmes d'interférences, contactez le fabricant de votre appareil électronique.

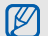

## <span id="page-10-0"></span>Consignes d'utilisation importantes

#### Utilisez votre téléphone en position normale

Evitez tout contact avec l'antenne interne de votre téléphone.

#### Toute réparation de votre téléphone doit être réalisée par un technicien agréé

Si vous autorisez des personnes non habilitées à réparer votre téléphone, celui-ci risque d'être endommagé et votre garantie sera annulée.

#### Veillez à préserver la durée de vie de la batterie et du chargeur

- Evitez de laisser la batterie se charger pendant plus d'une semaine, car ce type de surcharge peut réduire sa durée de vie.
- Au fil du temps, les batteries inutilisées se déchargent progressivement et doivent être rechargées pour pouvoir être à nouveau utilisées.
- Lorsque vous ne l'utilisez pas, débranchez le chargeur de la source d'alimentation.
- Utilisez la batterie uniquement avec votre téléphone et ne la destinez pas à d'autres usages.

#### Manipulez les cartes SIM et les cartes mémoire avec précaution

- Ne retirez pas une carte pendant que le téléphone y transfère des informations ou accède à des données, car cela risquerait de provoquer une perte de données et d'endommager la carte ou le téléphone.
- Protégez la carte des chocs, de l'électricité statique et des bruits parasites émis par d'autres appareils.
- Des opérations d'écriture et d'effacement trop fréquentes réduisent la durée de vie de la carte mémoire.
- Ne touchez pas la puce ou les bornes avec vos doigts ou des objets métalliques. Essuyez la carte à l'aide d'un chiffon doux si elle semble sale.

#### Vérifiez que vous pouvez contacter les services d'urgence

Dans certaines zones ou dans certaines circonstances, il peut être impossible de passer des appels d'urgence. Avant de vous rendre dans des zones isolées ou non couvertes, prévoyez d'autres moyens permettant de contacter les services d'urgence.

#### Informations relatives au débit d'absorption spécifique (DAS)

Votre téléphone est conforme aux normes de l'Union européenne limitant l'exposition humaine aux radiofréquences émises par les équipements de radiocommunications et terminaux de télécommunications. Ces normes interdisent la vente de téléphones portables dont le niveau d'exposition maximal (appelé débit d'absorption spécifique ou DAS) dépasse 2,0 watts par kilogramme de tissu humain.

Lors des tests réalisés, la valeur DAS maximale enregistrée pour ce modèle s'élevait à 0,649 watts par kilogramme. En conditions normales d'utilisation, la valeur effective du DAS sera probablement inférieure. car ce téléphone a été conçu pour émettre uniquement l'énergie radiofréquence minimale nécessaire pour transmettre un signal au relais le plus proche. Chaque fois que cela est possible, le téléphone réduit automatiquement son niveau d'émission et par conséquent votre niveau d'exposition à l'énergie radiofréquence.

La déclaration de conformité qui se trouve à la fin de ce mode d'emploi prouve que votre téléphone est conforme à la directive européenne relative aux équipements hertziens et aux équipements terminaux de télécommunications (directive R&TTE). Pour plus d'informations sur le DAS et les normes de l'Union européenne associées, visitez le site Web des téléphones Samsung.

## Recyclage de ce produit

(Déchets d'équipements électriques et électroniques)

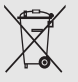

(Applicable dans l'Union européenne et dans d'autres pays européens dotés de systèmes de collecte sélective des déchets)

La présence de ce symbole sur le produit ou sa documentation indique qu'il ne doit pas être mis au rebut avec les autres déchets

ménagers. L'élimination non contrôlée des déchets pouvant porter préjudice à l'environnement ou à la santé de l'homme, veuillez séparer ce produit des autres types de déchets et le recycler de façon responsable. Vous favoriserez ainsi la réutilisation durable des ressources matérielles.

Les particuliers sont invités à contacter leur distributeur ou à se renseigner auprès de leur mairie pour savoir où et comment ils peuvent se débarrasser de ce produit afin qu'il soit recyclé dans le respect de l'environnement.

Les entreprises sont invitées à contacter leur fournisseur et à consulter les conditions de leur contrat de vente. Ce produit ne doit pas être éliminé avec les autres déchets commerciaux.

### Elimination des batteries de ce produit

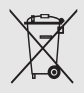

(Applicable aux pays de l'Union européenne et aux autres pays européens dans lesquels des systèmes de collecte sélective sont mis en place)

Le symbole sur la batterie, le manuel ou l'emballage indique que les batteries de

ce produit ne doivent pas être éliminées en fin de vie avec les autres déchets ménagers. L'indication éventuelle des symboles chimiques Hg, Cd ou Pb signifie que la batterie contient des quantités de mercure, de cadmium ou de plomb supérieures aux niveaux de référence stipulés dans la directive CE 2006/66. Si les batteries ne sont pas correctement éliminées, ces substances peuvent porter préjudice à la santé humaine ou à l'environnement. Afin de protéger les ressources naturelles et d'encourager la réutilisation du matériel, veillez à séparer les batteries des autres types de déchets et à les recycler via votre système local de collecte gratuite des batteries.

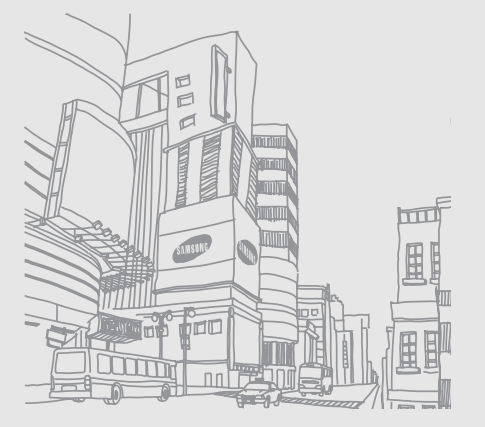

# <span id="page-14-1"></span><span id="page-14-0"></span>Présentationde votretéléphone

 Cette section vous présente votre téléphone, ses touches, son écran et ses icônes.

# <span id="page-14-2"></span>Contenu du coffret

Vérifiez que le coffret contient les éléments suivants :

- Téléphone
- **Batterie**
- Chargeur
- Mode d'emploi
- $\mathbb{Z}$
- Les éléments fournis avec votre téléphone peuvent varier selon le logiciel et les accessoires proposés dans votre région ou par votre opérateur téléphonique. Vous pouvez acquérir des accessoires supplémentaires auprès de votre revendeur Samsung.
- Utilisez exclusivement des logiciels homologués par Samsung. Les logiciels piratés ou illégaux peuvent provoquer des dommages ou des défaillances qui annulent la garantie du fabricant.

## <span id="page-15-0"></span>Présentation du téléphone

Touches et fonctions situées sur la face avant de votre téléphone :

EcouteurTouche marche/arrêt/sortie de menu**Touches**  alphanumériques **Touches**  à fonctions spéciales Touche écran gauche Touche d'appel Touche volumeMicrophone Touche de navigation EcranTouche écran droiteTouche de confirmationConnecteur à fonctionsmultiples

Touches et fonctions situées sur la face arrière de votre téléphone :

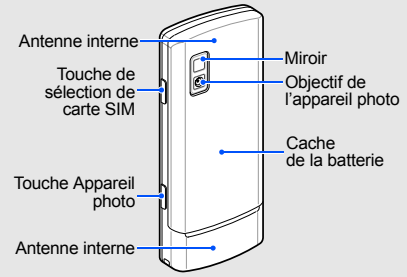

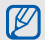

Vous pouvez verrouiller les touches pour empêcher toute utilisation malencontreuse du téléphone. Pour verrouiller ou déverrouiller les touches, maintenez la touche  $[\ast]$ enfoncée.

Lorsque le verrouillage automatique du clavier est activé, les touches se verrouillent automatiquement après la désactivation de l'affichage.

## <span id="page-16-0"></span>Touches

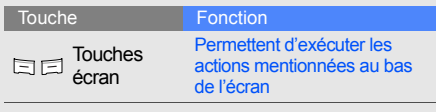

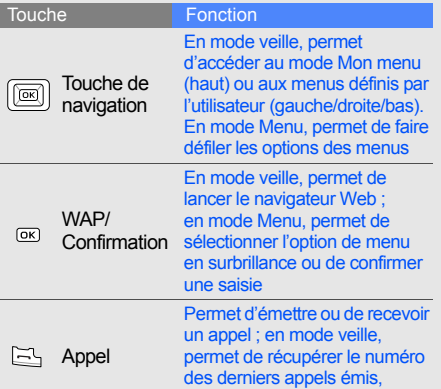

manqués ou reçus

Présentation de votre téléphone

Présentation de votre téléphone

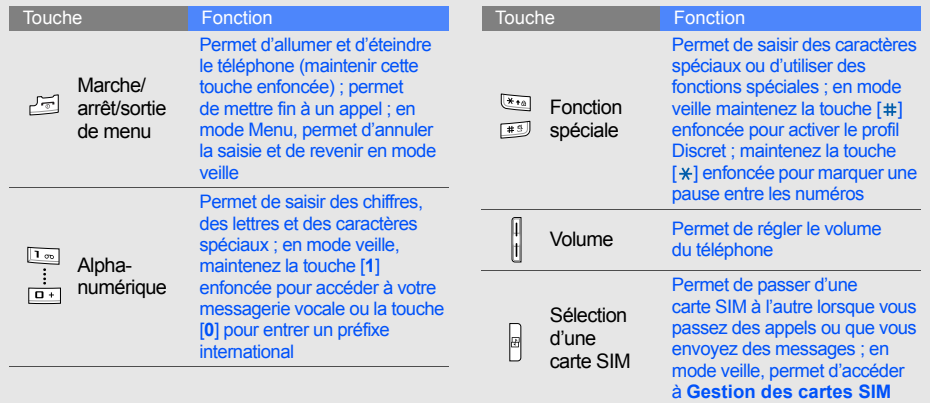

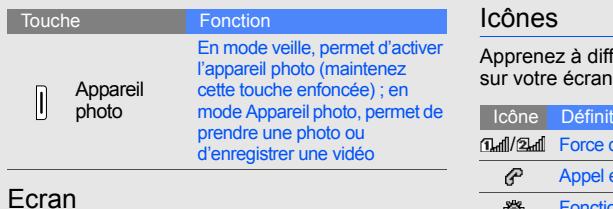

<span id="page-18-0"></span>L'écran de votre téléphone se divise en trois zones :

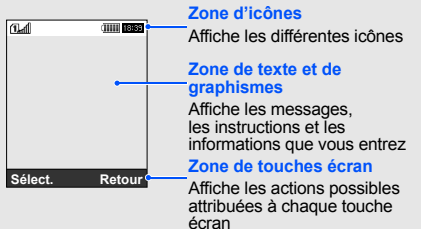

## <span id="page-18-1"></span>Icônes

Apprenez à différencier les icônes qui s'affichent sur votre écran.

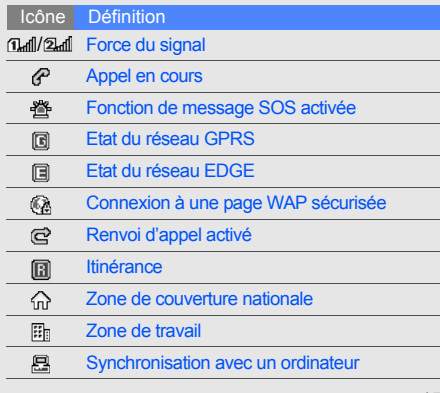

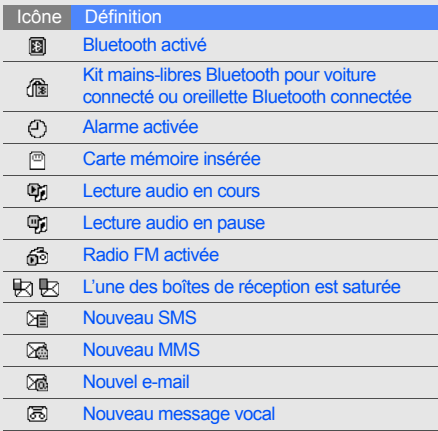

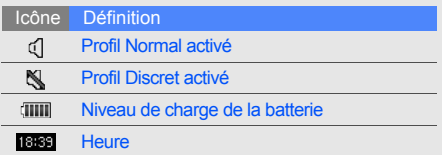

# <span id="page-20-1"></span><span id="page-20-0"></span>Installationet mise enservicede votretéléphone

 Commencez par installer et configurer votre téléphone en vue de sa première utilisation.

# <span id="page-20-4"></span><span id="page-20-3"></span><span id="page-20-2"></span>Installer la carte SIM et la batterie

Lorsque vous vous abonnez à un réseau de téléphonie mobile, une carte SIM (Subscriber Identity Module) vous est remise. Elle vous permet de vous identifier et contient tous les détails de votre abonnement (code PIN, services disponibles en option, etc.).

Pour installer les cartes SIM et la batterie :

1. Retirez le cache de la batterie.

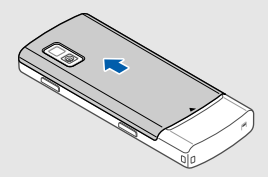

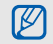

Si le téléphone est allumé, maintenez la touche  $\lceil \frac{1}{2} \rceil$  enfoncée pour l'éteindre.

2. Insérez les cartes SIM. 3. Installez la batterie.

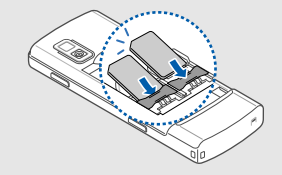

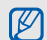

Placez les cartes SIM dans le téléphone, 4. Remettez le cache de la batterie en place. puces orientées vers le bas.

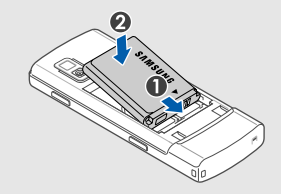

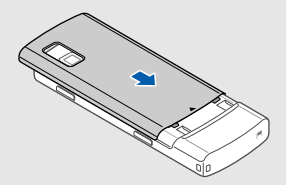

## <span id="page-22-2"></span><span id="page-22-0"></span>Mettre la batterie en charge

Avant d'utiliser votre téléphone pour la première fois, vous devez charger la batterie.

- 1. Ouvrez le cache du connecteur à fonctions multiples, sur le connecteur à fonctions multiples.
- 2. Branchez la fiche du chargeur sur le connecteur à fonctions multiples.

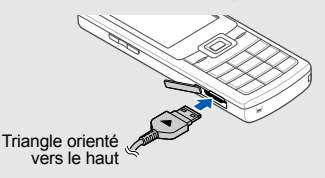

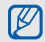

Un raccordement incorrect du chargeur peut sérieusement endommager votre téléphone. Tous les dommages résultant d'une mauvaise utilisation annulent la garantie.

- 3. Branchez le chargeur sur une prise de courant.
- 4. Lorsque la batterie est entièrement chargée (l'icône **IIII** ne clignote plus), débranchez le chargeur de la prise de courant.
- 5. Débranchez le chargeur du téléphone.
- 6. Refermez le cache du connecteur à fonctions multiples.

## **A propos du voyant de batterie faible**

<span id="page-22-1"></span>Lorsque le niveau de charge de la batterie est faible, le téléphone émet un signal d'avertissement et affiche un message de batterie faible. L'icône de la batterie est également vide et clignote. Lorsque le niveau de charge de la batterie devient trop faible, le téléphone s'éteint automatiquement. Rechargez la batterie pour pouvoir continuer à utiliser votre téléphone.

## <span id="page-23-1"></span><span id="page-23-0"></span>Insérer une carte mémoire (facultatif)

Pour stocker des fichiers multimédia supplémentaires, vous pouvez insérer une carte mémoire dans votre téléphone. Votre téléphone accepte les cartes mémoire microSD™ jusqu'à 8 Go (en fonction du fabricant et du type de carte mémoire).

- 1. Retirez le cache de la batterie.
- 2. Déverrouillez le cache de la carte mémoire.

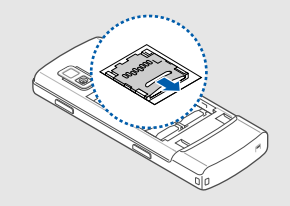

3. Soulevez-le et insérez une carte mémoire, étiquette tournée vers le haut.

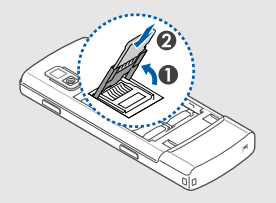

4. Fermez le cache de la carte et verrouillez-le.

Pour retirer la carte mémoire, ouvrez le cache de la carte et retirez la carte de son emplacement.

20

# <span id="page-24-1"></span><span id="page-24-0"></span>**Utilisation** des fonctions de base

 Apprenez à effectuer les opérations de base et à utiliser les fonctions principales de votre téléphone portable.

## <span id="page-24-2"></span>Allumer et éteindre le téléphone

Pour allumer le téléphone :

- Maintenez la touche [  $\overline{ }$ ] enfoncée.
- 2. Saisissez votre code PIN, puis appuyez sur <sup>&</sup>lt;**OK**> (si nécessaire).
- 3. Appuyez sur <**OK**> et donnez un nom à vos nouvelles cartes SIM.
- 4. Appuyez sur <**Suivant**>.
- 5. Sélectionnez une première carte SIM, puis appuyez sur <**Enreg.**>.

Pour éteindre votre téléphone, répétez l'étape 1 ci-dessus.

## <span id="page-24-3"></span>Activer le profil Hors-ligne

En activant le profil Hors-ligne, vous pouvez utiliser les services qui ne nécessitent pas de connexion à un réseau dans les zones où l'utilisation d'appareils sans fil est interdite (avions, hôpitaux, etc.).

#### Pour passer en mode Hors-ligne, en mode Menu, sélectionnez **Paramètres**→ **Profils** →**Hors-ligne**.

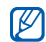

Nous vous invitons à tenir compte des panneaux d'avertissement et à suivre les instructions des professionnels travaillant dans les zones dans lesquelles les périphériques sans fil sont interdits.

# <span id="page-25-0"></span>Accéder aux menus

Pour accéder aux menus de votre téléphone :

- 1. En mode veille, appuyez sur <**Menu**> pour accéder au mode Menu.
- 2. Utilisez la touche de navigation pour atteindre un menu ou une option.
- 3. Appuyez sur <**Sélect.**>, <**OK**> ou sur [**OK**] pour confirmer l'option en surbrillance.

4. Appuyez sur <**Retour**> pour revenir au niveau de menu précédent ; appuyez sur [  $\sqrt{}$  ] pour revenir en mode veille.

## <span id="page-25-1"></span>Personnaliser votre téléphone

Optimisez les fonctions de votre téléphone en le personnalisant selon vos préférences.

## <span id="page-25-4"></span><span id="page-25-3"></span>Régler le volume des touches

En mode veille, appuyez sur la touche volume haut ou bas pour régler le volume des touches.

## <span id="page-25-2"></span>Activer ou désactiver le profil Discret

En mode veille, maintenez la touche  $[]]$ enfoncée pour activer ou désactiver le mode silencieux de votre téléphone.

#### <span id="page-26-1"></span>Modifier la sonnerie

- 1. En mode Menu, sélectionnez **Paramètres** →**Profils**.
- 2. Sélectionnez le profil utilisé actuellement.
- 3. Appuyez sur <**Options**<sup>&</sup>gt;<sup>→</sup> **Modifier** →**Sonnerie appel vocal**.
- 4. Parcourez la liste et sélectionnez une catégorie de sonnerie.
- 5. Choisissez une sonnerie.
- 6. Appuyez sur <**Enreg.**>.

Pour activer un autre profil, sélectionnez-le dans la liste.

## Créer un profil de téléphone

- 1. En mode Menu, sélectionnez **Paramètres** →**Profils**.
- 2. Appuyez sur <**Options**<sup>&</sup>gt;<sup>→</sup> **Créer**.
- 3. Donnez un nom au profil, puis appuyez sur [**OK**].
- 4. Personnalisez les réglages sonores si nécessaire.
- 5. Lorsque vous avez terminé, appuyez sur <sup>&</sup>lt;**Enreg.**>.

## <span id="page-26-0"></span>Sélectionner un fond d'écran (mode veille)

- 1. En mode Menu, sélectionnez **Paramètres** →**Affichage et luminosité** → **Ecran d'accueil**.
- 2. Utilisez la touche de navigation gauche ou droite pour sélectionner **Images**.
- 3. Sélectionnez **Fond d'écran**<sup>→</sup> une catégorie d'images <sup>→</sup> une image.
- 4. Appuyez sur <**Enreg.**>.

### Sélectionner un thème pour l'écran

- 1. En mode Menu, sélectionnez **Paramètres** →**Affichage et luminosité**  → **Mon thème**.
- 2. Sélectionnez un thème.
- 3. Appuyez sur <**Enreg.**> pour appliquer le thème.

#### <span id="page-27-0"></span>Définir des raccourcis

- 1. En mode Menu, sélectionnez **Paramètres** →**Téléphone** → **Raccourcis**.
- 2. Sélectionnez une touche que vous utiliserez à titre de raccourci.
- 3. Sélectionnez un menu à affecter à cette touche de raccourci.

## <span id="page-27-2"></span>Verrouiller le téléphone

1. En mode Menu, sélectionnez **Paramètres** →**Sécurité** <sup>→</sup>**Téléphone** → **Verrouillage téléphone**.

- <span id="page-27-1"></span>2. Sélectionnez **Activé**.
- 3. Entrez un nouveau mot de passe de 4 à 8 chiffres, puis appuyez sur <**OK**>.
- 4. Confirmez le nouveau mot de passe, puis appuyez sur <**OK**>.

### Sélectionnez une carte SIM principale

Votre téléphone prend en charge le mode Dual SIM, vous permettant d'utiliser deux cartes SIM simultanément sans les changer. Activez les cartes SIM et sélectionnez une carte SIM principale.

- 1. En mode veille, appuyez sur  $[\n\mathbb{F}$ ].
- 2. Sélectionnez la carte SIM que vous souhaitez utiliser.
- 3. Sélectionnez **Par défaut.**
- 4. Appuyez sur <**Options**<sup>&</sup>gt;<sup>→</sup> <sup>&</sup>lt;**Enregistrer**>.

## <span id="page-28-2"></span><span id="page-28-0"></span>Utiliser les fonctions d'appel de base

Découvrez comment passer et recevoir des appels et utiliser les fonctions d'appel de base.

## <span id="page-28-1"></span>Emettre un appel

- 1. En mode veille, saisissez l'indicatif régional et le numéro de téléphone à appeler.
- 2. Appuyez sur [-] pour composer le numéro.
- 3. Pour raccrocher, appuyez sur  $\lceil \cdot \cdot \cdot \rceil$ .

## <span id="page-28-3"></span>Répondre à un appel

- 1. A l'arrivée d'un appel, appuyez sur  $[-]$ .
- 2. Pour raccrocher, appuyez sur  $\lceil \cdot \cdot \cdot \rceil$ .

## <span id="page-28-5"></span>Régler le volume d'écoute

Pour régler le volume au cours d'un appel, appuyez sur la touche volume haut ou bas.

## Utiliser la fonction haut-parleur

- 1. Au cours d'un appel, appuyez sur [**OK**] <sup>→</sup> <sup>&</sup>lt;**Oui**> pour activer le haut-parleur.
- 2. Pour revenir à l'écouteur, appuyez sur [**OK**] une nouvelle fois.

## <span id="page-28-4"></span>Utiliser l'oreillette

En branchant l'oreillette fournie sur le connecteur à fonctions multiples, vous pouvez passer et recevoir des appels :

- Pour rappeler le dernier numéro, maintenez le bouton de l'oreillette enfoncé.
- Pour répondre à un appel, maintenez le bouton de l'oreillette enfoncé.
- Pour mettre fin à un appel, maintenez le bouton de l'oreillette enfoncé.

## <span id="page-29-0"></span>Envoyer et lire des messages

Découvrez comment envoyer et lire des SMS, des MMS et des e-mails.

## <span id="page-29-4"></span><span id="page-29-3"></span><span id="page-29-1"></span>Envoyer un SMS ou un MMS

- 1. En mode Menu, sélectionnez **Messagerie** →**Créer un message** → **Messagerie**.
- 2. Entrez le numéro du destinataire et passez au champ de saisie de texte.
- 3. Rédigez votre message.  $\triangleright$  [p. 27](#page-30-0) Pour l'envoi d'un SMS, passez à l'étape 8. Pour joindre un fichier multimédia, passez à l'étape 4.
- 4. Appuyez sur <**Options**<sup>&</sup>gt;→ **Ajouter multimédia** → un type d'événement.
- 5. Sélectionnez l'élément à ajouter, puis appuyez sur <**Ajouter**> ou appuyez sur <sup>&</sup>lt;**Options**<sup>&</sup>gt;<sup>→</sup> **Ajouter**.
- 6. Appuyez sur <**Options**<sup>&</sup>gt;<sup>→</sup> **Avancé** →**Ajouter objet**.
- 7. Saisissez l'objet du message.
- 8. Appuyez sur <**Options**<sup>&</sup>gt;<sup>→</sup> **Envoyer** pour envoyer le message.

## <span id="page-29-2"></span>Envoyer un e-mail

- 1. En mode Menu, sélectionnez **Messagerie** → **Créer un message** → **E-mail**.
- 2. Entrez une adresse e-mail et passez au champ de saisie de l'objet.
- 3. Saisissez l'objet et passez au champ de saisie de texte.
- 4. Saisissez le texte de votre e-mail.
- 5. Appuyez sur <**Options**<sup>&</sup>gt;→ **Joindre multimédia** ou sur **Joindre agenda** et joignez un fichier (si nécessaire).
- 6. Appuyez sur <**Options**<sup>&</sup>gt;→ **Envoyer** pour envoyer le message.

#### <span id="page-30-3"></span><span id="page-30-0"></span>Saisir du texte

Pour saisir du texte, vous pouvez changer le mode de saisie du texte :

- •Maintenez la touche [\*] enfoncée pour basculer entre les modes T9 et ABC. En fonction de votre région, vous aurez éventuellement accès à un mode de saisie spécifique à votre langue.
- Pour modifier la casse ou passer en mode numérique, appuyez sur  $[\star]$ .
- •Maintenez la touche [#] enfoncée pour passer en mode symbole.

Saisissez votre texte de l'une des manières suivantes :

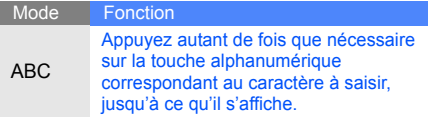

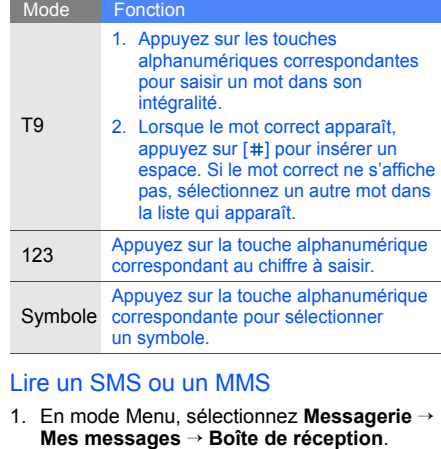

<span id="page-30-2"></span><span id="page-30-1"></span>2. Sélectionnez un SMS ou un MMS.

## <span id="page-31-4"></span>Lire un e-mail

- 1. En mode Menu, sélectionnez **Messagerie** → **Mes messages** →**Boîte de réception e-mails**.
- 2. Appuyez sur **Vérifier les e-mails**.
- 3. Sélectionnez un e-mail ou un en-tête.
- 4. Si vous avez choisi un en-tête, appuyez sur <sup>&</sup>lt;**Options**<sup>&</sup>gt;<sup>→</sup> **Récupérer** pour afficher le contenu de l'e-mail.

# <span id="page-31-0"></span>Ajouter et rechercher des contacts

Apprenez les notions de base vous permettant d'utiliser le répertoire.

## <span id="page-31-2"></span>Ajouter un nouveau contact

- 1. En mode veille, saisissez un numéro de téléphone, puis appuyez sur <**Options**>.
- 2. Sélectionnez **Enregistrer** → une mémoire de stockage (téléphone, carte SIM 1 ou carte SIM 2) <sup>→</sup>**Nouveau**.
- 3. Sélectionnez un type de numéro (si nécessaire).
- 4. Complétez les coordonnées du contact.
- 5. Appuyez sur <**Options**<sup>&</sup>gt;→ **Enregistrer** pour ajouter le contact à la mémoire.

## <span id="page-31-3"></span><span id="page-31-1"></span>Rechercher un contact

- 1. En mode Menu, sélectionnez **Répertoire**.
- 2. Saisissez les premières lettres du nom recherché.

3. Sélectionnez le nom du contact dans la liste des résultats.

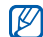

Une fois le contact trouvé, vous pouvez :

- l'appeler en appuyant sur [ $\longmapsto$ ]
- modifier ses coordonnées en appuyant sur [**OK**]

# <span id="page-32-0"></span>Utiliser les fonctions de base de l'appareil photo

Découvrez comment prendre et visualiser des photos et enregistrer et visionner des vidéos.

### <span id="page-32-2"></span>Prendre des photos

1. En mode veille, maintenez la touche Appareil photo enfoncée pour activer l'appareil photo.

- 2. Faites tourner votre téléphone dans le sens inverse des aiguilles d'une montre pour un affichage en mode paysage.
- 3. Orientez l'objectif vers le sujet et procédez à la mise au point.
- 4. Appuyez sur [**OK**] ou sur la touche Appareil photo pour prendre une photo. La photo est enregistrée automatiquement.
- 5. Appuyez sur <
m>
ou sur la touche Appareil photo pour prendre une autre photo (étape 3).

## <span id="page-32-1"></span>Visualiser des photos

En mode Menu, sélectionnez **Mes fichiers** →**Images → Mes photos →** un fichier photo.

## <span id="page-33-3"></span>Enregistrer des vidéos

- 1. En mode veille, maintenez la touche Appareil photo enfoncée pour activer l'appareil photo.
- 2. Appuyez sur [**1**] pour passer en mode d'enregistrement.
- 3. Faites tourner votre téléphone dans le sens inverse des aiguilles d'une montre pour un affichage en mode paysage.
- 4. Orientez l'objectif vers le sujet et procédez à la mise au point.
- 5. Appuyez sur [**OK**] ou sur la touche Appareil photo pour commencer à filmer.
- 6. Appuyez sur  $[OK]$ , sur  $\sqrt{a}$  > ou sur la touche Appareil photo pour arrêter de filmer. La vidéo est enregistrée automatiquement.
- 7. Appuyez sur <  $\Rightarrow$  > ou sur la touche Appareil photo pour enregistrer une nouvelle vidéo (étape 4).

## <span id="page-33-4"></span>Visionner des vidéos

En mode Menu, sélectionnez **Mes fichiers** →**Vidéos → Mes clips vidéo →** un fichier vidéo.

# <span id="page-33-0"></span>Ecouter de la musique

Découvrez comment écouter de la musique via le lecteur audio ou la radio FM.

## <span id="page-33-2"></span><span id="page-33-1"></span>Ecouter la radio FM

- 1. Branchez l'oreillette fournie sur le connecteur à fonctions multiples du téléphone.
- 2. En mode Menu, sélectionnez **Radio FM**.
- 3. Appuyez sur [**OK**] pour activer la radio.
- 4. Appuyez sur <**Oui**> pour effectuer une recherche automatique des stations. La radio effectue un balayage et mémorise automatiquement les stations disponibles.
- 5. Parcourez la liste et sélectionnez une station radio.
- 6. Pour désactiver la radio FM, appuyez sur [**OK**].

## <span id="page-34-0"></span>Créer une liste de lecture et lire des fichiers audio

Pour transférer des fichiers dans votre téléphone ou votre carte mémoire, vous pouvez :

- Télécharger sur le web sans fil.
	- ▶ [Naviguer sur le Web](#page-35-0)
- Recevoir des fichiers via Bluetooth.  $\blacktriangleright$  [p. 44](#page-47-0)
- •Les copier sur votre carte mémoire.  $\triangleright$  [p. 40](#page-43-1)

Après avoir transféré les fichiers de votre téléphone ou de votre carte mémoire :

- 1. En mode Menu, sélectionnez **Musique**.
- 2. Appuyez sur <**Options**<sup>&</sup>gt;<sup>→</sup> **Ajouter la musique à partir de** → un type de mémoire.
- 3. Sélectionnez les fichiers à inclure, puis appuyez sur <**Options**<sup>&</sup>gt;<sup>→</sup> **Ajouter**.
- 4. Appuyez sur [**OK**] pour commencer la lecture.
- 5. Contrôlez la lecture des fichiers à l'aide des touches suivantes :

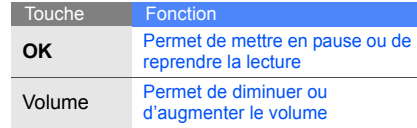

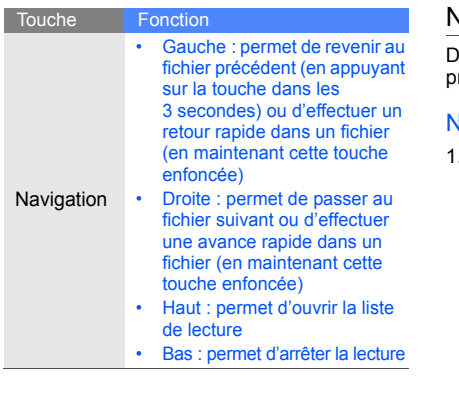

# <span id="page-35-1"></span><span id="page-35-0"></span>Naviguer sur le Web

Découvrez comment accéder à vos pages Web référées et les enregistrer comme favoris.

## <span id="page-35-2"></span>Naviguer sur le Web

. En mode veille, appuyez sur  $[OK] \rightarrow$ une carte SIM (si nécessaire) pour lancer la page d'accueil de votre opérateur téléphonique.

2. Parcourez les pages Web à l'aide des touches suivantes :

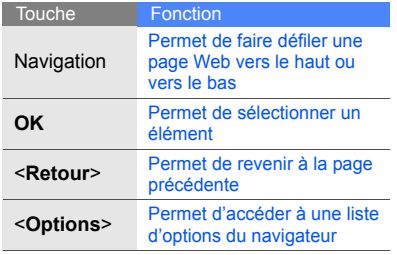

#### <span id="page-36-0"></span>Enregistrer des pages Web dans les favoris

- 1. En mode Menu, sélectionnez **Navigateur** →**Favoris**.
- 2. Faites défiler vers la gauche ou vers la droite pour sélectionner une carte SIM (si nécessaire).
- 3. Sélectionnez un emplacement vide, puis appuyez sur <**Options**<sup>&</sup>gt;<sup>→</sup> **Ajouter un favori**.
- 4. Saisissez un titre ou une adresse Web (URL) de page.
- 5. Appuyez sur [**OK**].

# <span id="page-37-0"></span>Utilisation desfonctionsavancées

 Apprenez à maîtriser des notions plus avancées et à utiliser les fonctions supplémentaires de votre téléphone portable.

## <span id="page-37-3"></span><span id="page-37-1"></span>Utiliser les fonctions d'appel avancées

Apprenez à utiliser les fonctions d'appel supplémentaires de votre téléphone.

## <span id="page-37-2"></span>Afficher les appels en absence et rappeler les numéros correspondants

Votre téléphone affiche à l'écran les appels en absence auxquels vous n'avez pas répondu. Pour composer le numéro d'un appel en absence :

- 1. Appuyez sur <**Afficher**>.
- 2. Sélectionnez le numéro de l'appel en absence que vous souhaitez composer.
- 3. Appuyez sur [-] pour composer son numéro.

#### <span id="page-38-1"></span>Rappeler un numéro récemment composé

- 1. En mode veille, appuyez sur  $[-]$  pour afficher la liste des derniers numéros composés.
- 2. Sélectionnez le numéro souhaité, puis appuyez sur  $[-]$  pour appeler le correspondant.

### <span id="page-38-4"></span><span id="page-38-0"></span>Mettre un appel en attente et reprendre un appel mis en attente

Appuyez sur <**Attente**> pour mettre un appel en attente, puis appuyez sur <**Récup.**> pour reprendre l'appel mis en attente.

## <span id="page-38-2"></span>Passer un deuxième appel

Si votre réseau prend cette fonction en charge. vous pouvez composer un autre numéro tout en étant en ligne :

1. Appuyez sur <**Attente**> pour mettre le premier appel en attente.

- 2. Entrez le deuxième numéro, puis appuyez sur  $[-]$ .
- 3. Appuyez sur <**Permut.**> pour passer d'un numéro à l'autre.
- 4. Pour mettre fin à l'appel mis en attente, appuyez sur <**Options**<sup>&</sup>gt;<sup>→</sup> **Fin** <sup>→</sup>**Appel en attente**.
- 5. Pour terminer l'appel en cours, appuyez sur  $[\nabla \cdot]$ .

## <span id="page-38-3"></span>Prendre un deuxième appel

Si votre réseau prend cette fonction en charge. vous pouvez prendre un deuxième appel :

1. Appuyez sur [-] pour prendre le deuxième appel.

Le premier correspondant est automatiquement mis en attente.

2. Appuyez sur <**Permut.**> pour passer d'un appel à l'autre.

## <span id="page-39-3"></span><span id="page-39-0"></span>Organiser une conférence téléphonique (appel à plusieurs)

- 1. Commencez par appeler le premier participant à la conférence téléphonique.
- 2. Une fois le premier participant connecté, appelez le deuxième.

Le premier participant est automatiquement mis en attente.

- 3. Une fois le deuxième participant connecté, appuyez sur <**Options**<sup>&</sup>gt;<sup>→</sup> **Conférence téléphonique**.
- 4. Répétez les étapes 2 et 3 pour ajouter d'autres participants (si nécessaire).
- 5. Pour terminer la conférence téléphonique, appuyez sur  $[\neg \neg]$ .

## <span id="page-39-2"></span>Appeler un numéro international

- 1. En mode veille, maintenez la touche [**0**] enfoncée pour insérer le caractère **<sup>+</sup>**.
- 2. Entrez le numéro complet à composer (indicatif national, indicatif régional si nécessaire et numéro de téléphone), puis appuyez sur [- ] pour passer l'appel.

## <span id="page-39-1"></span>Appeler un contact depuis le répertoire

Vous pouvez appeler des numéros directement depuis le répertoire à l'aide des contacts mis en mémoire. **E** [p. 28](#page-31-1)

- 1. En mode Menu, sélectionnez **Répertoire**.
- 2. Sélectionnez le numéro à composer, puis appuyez sur  $[-]$  pour passer l'appel.

# <span id="page-40-0"></span>Utiliser les fonctions avancées du répertoire

Découvrez comment créer des cartes de visite et des groupes de contacts et composer rapidement des numéros.

## <span id="page-40-1"></span>Créer une carte de visite

- 1. En mode Menu, sélectionnez **Répertoire**.
- 2. Appuyez sur <**Options**<sup>&</sup>gt;→ **Ma carte de visite**.
- 3. Entrez vos informations personnelles, puis appuyez sur <**Options**<sup>&</sup>gt;→ **Enregistrer**.

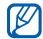

Vous pouvez envoyer votre carte de visite en la joignant à un message ou à un e-mail ou en la transférant au moyen de la technologie Bluetooth sans fil.

## Utiliser la numérotation abrégée

- 1. En mode Menu, sélectionnez **Répertoire**.
- 2. Sélectionnez un contact à affecter à cette touche.
- 3. Appuyez sur <**Options**<sup>&</sup>gt;→ **Ajouter à la numérotation rapide**.
- 4. Sélectionnez un numéro (si nécessaire).
- 5. Sélectionnez une touche numérique (2-9), puis appuyez sur <**Ajouter**>. Le contact est alors associé à cette touche de numérotation rapide.

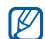

A partir du mode veille, vous pouvez désormais appeler ce contact en maintenant enfoncée la touche de numérotation rapide affectée.

#### <span id="page-41-1"></span>Créer un groupe de contacts

En créant des groupes de contacts, vous pouvez affecter des sonneries et des photos à vos correspondants ou envoyer des messages et des e-mails à l'intégralité d'un groupe. Commencez par créer un groupe :

- 1. En mode Menu, sélectionnez **Répertoire**.
- 2. Utilisez la touche de navigation gauche ou droite pour sélectionner **Groupes**.
- 3. Appuyez sur <**Options**<sup>&</sup>gt;→ **Créer un groupe**.
- 4. Saisissez un nom de groupe, puis appuyez sur [**OK**].
- 5. Pour définir l'image de l'appelant, sélectionnez le groupe, puis appuyez sur <sup>&</sup>lt;**Options**<sup>&</sup>gt;→ **Réglages groupes**.
- 6. Appuyez sur [**OK**] → une catégorie d'image →une image.
- 7. Pour définir une sonnerie de groupe, faites défiler vers le bas, puis appuyez sur [**OK**] <sup>→</sup> une catégorie de sonnerie → une sonnerie.
- 8. Appuyez sur <**Options**<sup>&</sup>gt;→ **Enregistrer**.

# <span id="page-41-0"></span>Utiliser les fonctions de messagerie avancées

Apprenez à créer des modèles et à les utiliser pour rédiger de nouveaux messages.

## <span id="page-41-2"></span>Créer un modèle de SMS

- 1. En mode Menu, sélectionnez **Messagerie** →**Modèles**→ **Modèles SMS**.
- 2. Sélectionnez un emplacement vide, puis appuyez sur [**OK**].

3. Saisissez votre texte, puis appuyez sur [**OK**] pour enregistrer le modèle.

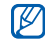

<span id="page-42-1"></span>Lorsqu'il n'y a pas de modèle vide, vous devez supprimer ou modifier un modèle existant pour créer un nouveau modèle.

## Créer un modèle de MMS

- 1. En mode Menu, sélectionnez **Messagerie** →**Modèles**→ **Modèles MMS**.
- 2. Appuyez sur <**Options**<sup>&</sup>gt;<sup>→</sup> **Créer** pour ouvrir une nouvelle fenêtre de modèle.
- 3. Créez un MMS comportant un objet et des pièces jointes que vous utiliserez comme modèle.  $\triangleright$  [p. 26](#page-29-1)
- 4. Appuyez sur <**Options**<sup>&</sup>gt;<sup>→</sup> **Enregistrer dans** →**Modèles** pour enregistrer le modèle.

#### <span id="page-42-0"></span>Insérer des modèles de SMS dans les nouveaux messages

- 1. En mode Menu, sélectionnez **Messagerie** →**Créer un message** → **Messagerie**.
- 2. Appuyez sur <**Options**<sup>&</sup>gt;<sup>→</sup> **Insérer** → **Modèles**→ un modèle.

## Créer un message à partir d'un modèle de MMS

- 1. En mode Menu, sélectionnez **Messagerie** → **Modèles**→ **Modèles MMS**.
- 2. Sélectionnez le modèle souhaité, puis appuyez sur <**Options**<sup>&</sup>gt;<sup>→</sup> **Modifier**. Votre modèle s'ouvre sous forme de nouveau MMS.

# <span id="page-43-0"></span>Utiliser les fonctions avancées du lecteur MP3

Apprenez à préparer vos fichiers audio et à enregistrer vos stations de radio favorites.

### Copier des fichiers audio via Samsung PC Studio

- 1. En mode Menu, sélectionnez **Paramètres** <sup>→</sup> **Connexions PC** <sup>→</sup>**Logiciel Samsung PC Studio**.
- 2. Branchez le câble de connexion PC (en option) sur le connecteur à fonctions multiples de votre téléphone et reliez-le à un ordinateur.
- 3. Lancez Samsung PC Studio et copiez les fichiers depuis l'ordinateur vers le téléphone. Pour plus d'informations, reportez-vous à l'aide de Samsung PC Studio.

#### <span id="page-43-2"></span><span id="page-43-1"></span>Copier des fichiers audio sur une carte mémoire

- 1. Insérez une carte mémoire.
- 2. En mode Menu, sélectionnez **Paramètres** →**Connexions PC**→ **Stockage de masse**.
- 3. Branchez le câble de connexion PC (en option) sur le connecteur à fonctions multiples de votre téléphone et reliez-le à un ordinateur. Lorsque la connexion est établie, une fenêtre contextuelle apparaît sur l'écran de l'ordinateur.
- 4. Sélectionnez **Ouvrir le dossier pour afficher les fichiers** dans la fenêtre contextuelle de l'ordinateur.
- 5. Copiez les fichiers depuis l'ordinateur vers la carte mémoire.

#### <span id="page-44-0"></span>Personnaliser les paramètres du lecteur MP3

Découvrez comment régler les paramètres de lecture et les paramètres audio de votre lecteur audio.

- 1. En mode Menu, sélectionnez **Musique**.
- 2. Appuyez sur <**Options**<sup>&</sup>gt;<sup>→</sup> **Paramètres**.
- 3. Procédez aux réglages pour personnaliser votre lecteur MP3.
- 4. Appuyez sur <**Enreg.**>.

## <span id="page-44-1"></span>Enregistrer des chansons à partir de la radio FM

- 1. Branchez l'oreillette fournie sur le connecteur à fonctions multiples du téléphone.
- 2. En mode Menu, sélectionnez **Radio FM**.
- 3. Appuyez sur [**OK**] pour activer la radio FM.
- 4. Appuyez sur <**Options**<sup>&</sup>gt;<sup>→</sup> **Enregistrer** pour commencer à enregistrer.
- 5. Lorsque vous avez terminé, appuyez sur [**OK**] ou <**Arrêter**>.

Le fichier musical sera enregistré dans **Clips radio FM** (En mode Menu, sélectionnez **Mes fichiers**→ **Musique**).

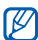

Cette fonction d'enregistrement a été développée uniquement pour la voix. La qualité de l'enregistrement est bien inférieure à celle d'un fichier multimédia.

### <span id="page-45-0"></span>Enregistrer des stations de radio automatiquement

- 1. Branchez l'oreillette fournie sur le connecteur à fonctions multiples du téléphone.
- 2. En mode Menu, sélectionnez **Radio FM**.
- 3. Appuyez sur <**Options**<sup>&</sup>gt;<sup>→</sup> **Recherche automatique**.
- 4. Appuyez sur <**Oui**> pour confirmer (si nécessaire).

La radio effectue un balayage et mémorise automatiquement les stations disponibles.

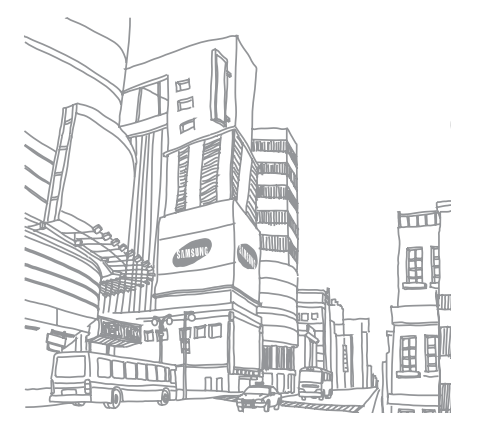

# <span id="page-46-0"></span>Utilisation desoutils et des applications

 Apprenez à travailler avec les outils et les applications supplémentaires fournis avec votre téléphone portable.

## <span id="page-46-1"></span>Utiliser la technologie Bluetooth sans fil

Découvrez comment utiliser les fonctions permettant à votre téléphone d'accéder à d'autres appareils en vue d'échanger des données et de bénéficier de fonctions mains libres.

## <span id="page-46-2"></span>Activer la fonction Bluetooth sans fil

- 1. En mode Menu, sélectionnez **Applications** →**Bluetooth**.
- 2. Appuyez sur <**Options**<sup>&</sup>gt;<sup>→</sup> **Paramètres**.
- 3. Faites défiler l'écran vers le bas pour sélectionner **Activer**.
- 4. Faites défiler l'écran vers la gauche ou vers la droite pour sélectionner **Activé**.
- 5. Pour permettre à d'autres périphériques de localiser votre téléphone, faites défiler l'écran vers le bas, puis vers la gauche ou vers la droite jusqu'à **Activé**.

Si vous choisissez **Personnaliser**, faites défiler l'écran vers le bas et sélectionnez la durée pendant laquelle votre téléphone sera visible.

6. Appuyez sur <**Enreg.**>.

Rechercher d'autres périphériques Bluetooth et les associer à votre téléphone

- 1. En mode Menu, sélectionnez **Applications** →**Bluetooth**→ **Rechercher nouveau périphérique**.
- 2. Sélectionnez un périphérique, puis appuyez sur [**OK**].
- 3. Saisissez le code PIN Bluetooth ou le code PIN de l'autre périphérique Bluetooth, le cas échéant, puis appuyez sur <**OK**>.

<span id="page-47-1"></span>Lorsque l'utilisateur de l'autre périphérique entre le même code ou accepte la connexion, l'association des deux appareils est effective.

## Envoyer des données à l'aide de la technologie sans fil Bluetooth

- 1. Sélectionnez le fichier ou l'élément à envoyer depuis l'une des applications de votre téléphone.
- 2. Appuyez sur <**Options**<sup>&</sup>gt;<sup>→</sup> **Envoyer la carte de visite via** ou sur **Envoyer via** →**Bluetooth** (si vous envoyez des données de contact, indiquez le type de données à envoyer).

## <span id="page-47-2"></span><span id="page-47-0"></span>Recevoir des données par Bluetooth

- 1. Entrez le code PIN Bluetooth, puis appuyez sur <**OK**> (si nécessaire).
- 2. Appuyez sur <**Oui**> pour confirmer la réception des données depuis le périphérique (si nécessaire).

## <span id="page-48-0"></span>Activer et envoyer un message SOS

En cas d'urgence, vous pouvez envoyer un message SOS et demander de l'aide.

- 1. En mode Menu, sélectionnez **Messagerie** →**Messages SOS** → **Options d'envoi**.
- 2. Faites défiler l'écran vers la gauche ou vers la droite pour sélectionner **Activé**.
- 3. Faites défiler l'écran vers le bas, puis appuyez sur [**OK**] pour ouvrir la liste des destinataires.
- 4. Appuyez sur [**OK**] pour ouvrir votre liste de contacts.
- 5. Sélectionnez un contact, puis appuyez sur [**OK**].
- 6. Sélectionnez un numéro (si nécessaire).
- 7. Appuyez sur <**Options**<sup>&</sup>gt;<sup>→</sup> **Ajouter**.
- 8. Appuyez sur <**Options**<sup>&</sup>gt;<sup>→</sup> **Enregistrer** pour enregistrer les destinataires.

<span id="page-48-1"></span>9. Faites défiler l'écran vers le bas et indiquez combien de fois le message SOS doit être répété.

#### 10.Appuyez sur <**Enreg.**<sup>&</sup>gt;<sup>→</sup> <sup>&</sup>lt;**Oui**>.

Pour envoyer un message SOS, les touches doivent être verrouillées. Appuyez quatre fois sur la touche volume.

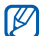

Dès lors que vous avez envoyé un message SOS, toutes les fonctions de téléphonie restent désactivées tant que vous n'appuyez pas sur  $[\neg \neg]$ .

# <span id="page-49-0"></span>Enregistrer et écouter des mémos vocaux

Apprenez à utiliser l'enregistreur vocal de votre téléphone.

### <span id="page-49-2"></span>Enregistrer un mémo vocal

- 1. En mode Menu, sélectionnez **Applications** →**Mémo vocal**.
- 2. Appuyez sur [**OK**] pour commencer à enregistrer.
- 3. Dictez votre mémo dans le microphone.
- 4. Lorsque vous avez terminé, appuyez sur <sup>&</sup>lt;**Enreg.**>.

## <span id="page-49-1"></span>Ecouter un mémo vocal

- 1. Depuis l'écran de l'enregistreur vocal, appuyez sur <**Options**<sup>&</sup>gt;<sup>→</sup> **Accéder à Mes fichiers vocaux**.
- 2. Sélectionnez un fichier.
- 3. Contrôlez la lecture des fichiers à l'aide des touches suivantes :

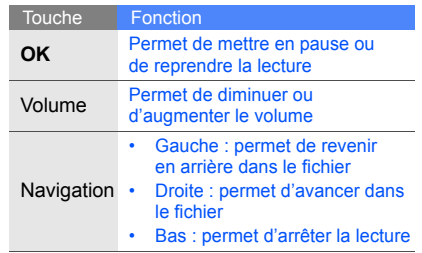

# <span id="page-50-3"></span><span id="page-50-0"></span>Modifier des images

Découvrez comment modifier des images et appliquer des effets spéciaux.

## Appliquer des effets spéciaux aux images

- 1. En mode Menu, sélectionnez **Applications** →**Editeur d'images**.
- 2. Appuyez sur <**Options**<sup>&</sup>gt;<sup>→</sup> **Nouvelle image** →**Ouvrir** ou sur **Prendre une photo**.
- 3. Sélectionnez une photo existante ou prenez un nouveau cliché.
- 4. Appuyez sur <**Options**<sup>&</sup>gt;<sup>→</sup> **Effets** → un effet spécial.
- 5. Sélectionnez une variation de l'effet à appliquer, puis appuyez sur <**Terminé**>.
- 6. Lorsque vous avez terminé, appuyez sur <sup>&</sup>lt;**Options**<sup>&</sup>gt;<sup>→</sup> **Enregistrer sous**.
- 7. Appuyez sur <**Oui**> pour confirmer l'enregistrement.
- <span id="page-50-1"></span>8. Donnez un nouveau nom à l'image, puis appuyez sur [**OK**].

## <span id="page-50-2"></span>Régler une image

- 1. En mode Menu, sélectionner **Applications** →**Editeur d'images**.
- 2. Appuyez sur <**Options**<sup>&</sup>gt;<sup>→</sup> **Nouvelle image** →**Ouvrir** ou sur **Prendre une photo**.
- 3. Sélectionnez une photo existante ou prenez un nouveau cliché.
- 4. Appuyez sur <**Options**<sup>&</sup>gt;<sup>→</sup> **Ajuster** → une option de réglage (niveau auto, luminosité, contraste ou couleur).
- 5. A l'aide de la touche de navigation, réglez l'image comme vous le souhaitez, puis appuyez sur <**Terminé**>.
- 6. Lorsque vous avez terminé, appuyez sur <sup>&</sup>lt;**Options**<sup>&</sup>gt;<sup>→</sup> **Enregistrer sous**.
- 7. Appuyez sur <**Oui**> pour confirmer.
- 8. Donnez un nouveau nom à l'image, puis appuyez sur [**OK**].

#### <span id="page-51-1"></span>Transformer une image

- 1. En mode Menu, sélectionner **Applications** →**Editeur d'images**.
- 2. Appuyez sur <**Options**<sup>&</sup>gt;<sup>→</sup> **Nouvelle image** → **Ouvrir** ou sur **Prendre une photo**.
- 3. Sélectionnez une photo existante ou prenez un nouveau cliché.
- 4. Appuyez sur <**Options**<sup>&</sup>gt;<sup>→</sup> **Transformer** →**Redimensionner**, **Rotation** ou sur **Retourner**.

5. A l'aide de la touche de navigation, faites pivoter l'image ou retournez-la, puis appuyez sur <**Terminé**>.

Pour redimensionner une image, sélectionnez une taille, puis appuyez sur <**Oui**>. Passez à l'étape 8.

- 6. Lorsque vous avez terminé, appuyez sur <sup>&</sup>lt;**Options**<sup>&</sup>gt;<sup>→</sup> **Enregistrer sous**.
- 7. Appuyez sur <**Oui**> pour confirmer.
- 8. Donnez un nouveau nom à l'image, puis appuyez sur [**OK**].

### <span id="page-51-0"></span>Découper une image

- 1. En mode Menu, sélectionnez **Applications** →**Editeur d'images**.
- 2. Appuyez sur <**Options**<sup>&</sup>gt;<sup>→</sup> **Nouvelle image** →**Ouvrir** ou sur **Prendre une photo**.
- 3. Sélectionnez une photo existante ou prenez un nouveau cliché.
- 4. Appuyez sur <**Options**<sup>&</sup>gt;<sup>→</sup> **Rogner**.
- 5. A l'aide de la touche de navigation, déplacez le rectangle sur la zone à découper, puis appuyez sur [**OK**].

Pour redimensionner le rectangle, appuyez sur <**Options**<sup>&</sup>gt;<sup>→</sup> **Redimensionner**. Réglez la taille à l'aide de la touche de navigation, puis appuyez sur [**OK**].

- 6. Lorsque vous avez terminé, appuyez sur <sup>&</sup>lt;**Options**<sup>&</sup>gt;<sup>→</sup> **Enregistrer sous**.
- 7. Appuyez sur <**Oui**> pour confirmer.
- 8. Donnez un nouveau nom à l'image, puis appuyez sur [**OK**].

## <span id="page-52-0"></span>Insérer un effet visuel

- 1. En mode Menu, sélectionner **Applications** →**Editeur d'images**.
- 2. Appuyez sur <**Options**<sup>&</sup>gt;<sup>→</sup> **Nouvelle image** →**Ouvrir** ou sur **Prendre une photo**.
- 3. Sélectionnez une photo existante ou prenez un nouveau cliché.
- 4. Appuyez sur <**Options**<sup>&</sup>gt;<sup>→</sup> **Insérer** → un effet visuel (cadre, image, clip art, émoticône ou texte).
- 5. Sélectionnez un effet visuel à ajouter, puis appuyez sur <**Sélect.**>. Pour faire pivoter l'image ajoutée, utilisez la touche de navigation (si nécessaire).
- 6. Appuyez sur <**Terminé**> ou sur [**OK**].
- 7. Lorsque vous avez terminé, appuyez sur <sup>&</sup>lt;**Options**<sup>&</sup>gt;<sup>→</sup> **Enregistrer sous**.
- 8. Appuyez sur <**Oui**> pour confirmer.
- 9. Donnez un nouveau nom à l'image, puis appuyez sur [**OK**].

# <span id="page-53-0"></span>Utiliser les jeux et applications Java

Découvrez comment utiliser les jeux et applications fonctionnant grâce à la technologie Java primée.

## <span id="page-53-4"></span>Jeux

- 1. En mode Menu, sélectionnez **Applications** →**Jeux et autres**.
- 2. Sélectionnez un jeu dans la liste et suivez les instructions qui s'affichent.

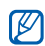

La liste des jeux disponibles peut varier en fonction de votre opérateur téléphonique ou de votre région. Les commandes et les options des jeux sont elles aussi susceptibles de varier.

## <span id="page-53-5"></span>Lancer des applications

- 1. En mode Menu, sélectionnez **Applications** <sup>→</sup> **Jeux et autres → une application.**
- 2. Appuyez sur <**Options**> pour accéder à la liste des options et des réglages de votre application.

# <span id="page-53-2"></span><span id="page-53-1"></span>Afficher une horloge mondiale

Découvrez comment afficher l'heure d'une autre ville et régler les fuseaux horaires à l'écran.

## <span id="page-53-3"></span>Afficher une horloge mondiale

- 1. En mode Menu, sélectionnez **Organiseur** → **Horloge mondiale**.
- 2. Faites défiler vers le bas pour sélectionner l'horloge du milieu.
- 3. Faites défiler sur la gauche ou sur la droite pour sélectionner un fuseau horaire.
- 4. Faites défiler vers le bas pour sélectionner l'horloge du bas.
- 5. Faites défiler sur la gauche ou sur la droite pour sélectionner un fuseau horaire.
- 6. Appuyez sur [**OK**] pour enregistrer votre horloge mondiale.

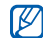

Pour appliquer l'heure d'été, appuyez sur <sup>&</sup>lt;**Options**<sup>&</sup>gt; <sup>→</sup> **Appliquer l'heure d'été**  →fuseaux horaires.

#### <span id="page-54-0"></span>Ajouter une deuxième horloge mondiale

En mode affichage à deux horloges, vous pouvez visualiser deux fuseaux horaires différents à l'écran. Lorsque vous avez paramétré vos horloges mondiales, procédez comme suit :

- 1. En mode Menu, sélectionnez **Organiseur** →**Horloge mondiale**.
- 2. Sélectionnez l'horloge à ajouter (celle du bas ou celle du milieu), puis appuyez sur <sup>&</sup>lt;**Options**<sup>&</sup>gt;<sup>→</sup> **Afficher 2ème horloge**.
- 3. En mode Menu, sélectionnez **Paramètres** →**Affichage et luminosité** → **Ecran d'accueil**.
- 4. Faites défiler vers la gauche ou vers la droite pour sélectionner **Images** (si nécessaire).
- 5. Sélectionnez **Horloge**.
- 6. Faites défiler l'écran vers la gauche ou vers la droite pour sélectionner **Double**.
- 7. Appuyez deux fois sur <**Enreg.**>.

# <span id="page-55-0"></span>Régler et utiliser des alarmes

Apprenez à régler et à configurer des alarmes pour ne plus oublier les événements importants.

## <span id="page-55-2"></span>Créer une nouvelle alarme

- 1. En mode Menu, sélectionnez **Alarmes**.
- 2. Sélectionnez un emplacement d'alarme vide, puis appuyez sur [**OK**].
- 3. Réglez les détails de l'alarme.
- 4. Appuyez sur <**Enreg.**>.

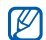

La fonction d'activation automatique permet de faire sonner l'alarme à l'heure indiquée même si le téléphone est éteint.

## <span id="page-55-4"></span><span id="page-55-1"></span>Arrêter une alarme

Lorsque l'alarme sonne :

- Appuyez sur n'importe quelle touche pour arrêter l'alarme sans pour autant annuler sa répétition.
- Appuyez sur <**OK**> ou sur [**OK**] pour arrêter une alarme ainsi que sa répétition ou appuyez sur <**Répéter**> ou sur n'importe quelle touche pour couper la sonnerie durant la période de répétition.

## <span id="page-55-3"></span>Désactiver une alarme

- 1. En mode Menu, sélectionnez **Alarmes**.
- 2. Sélectionnez une alarme à désactiver, puis appuyez sur [**OK**].
- 3. Faites défiler l'écran vers le bas (si nécessaire).
- 4. Faites défiler l'écran vers la gauche ou vers la droite pour sélectionner **Désactivé**.
- 5. Appuyez sur <**Enreg.**>.

# <span id="page-56-3"></span><span id="page-56-0"></span>Utiliser la calculatrice

- 1. En mode Menu, sélectionnez **Organiseur** →**Calculatrice**.
- 2. Utilisez les touches correspondant à l'écran de la calculatrice pour effectuer des opérations mathématiques de base.

## <span id="page-56-9"></span><span id="page-56-5"></span><span id="page-56-1"></span>Convertir ou effectuer des mesures

- 1. En mode Menu, sélectionnez **Organiseur** →**Convertisseur** <sup>→</sup> un type de conversion.
- 2. Entrez les devises ou les mesures et les unités dans les champs correspondants.

# <span id="page-56-8"></span><span id="page-56-7"></span><span id="page-56-6"></span><span id="page-56-4"></span><span id="page-56-2"></span>Définir un compte à rebours

- 1. En mode Menu, sélectionnez **Applications** →**Minuteur**.
- 2. Appuyez sur <**Régler**>.
- 3. Entrez la durée du compte à rebours, puis appuyez sur <**OK**>.
- 4. Appuyez sur [**OK**] pour commencer ou arrêter le compte à rebours.
- 5. A la fin du décompte, appuyez sur <**OK**> pour arrêter l'alerte.

# <span id="page-57-5"></span><span id="page-57-0"></span>Utiliser le chronomètre

- 1. En mode Menu, sélectionnez **Applications** → **Chronomètre**.
- 2. Appuyez sur [**OK**] pour commencer à enregistrer les temps de passage.
- 3. Lorsque vous avez terminé, appuyez sur <**Arrêter**>.
- 4. Appuyez sur <**Réinit.**> pour effacer les temps enregistrés.

## <span id="page-57-1"></span>Créer une nouvelle tâche

- 1. En mode Menu, sélectionnez **Organiseur** →**Tâche**.
- 2. Appuyez sur <**Créer**>.
- 3. Entrez les détails de la tâche.
- 4. Appuyez sur <**Enreg.**>.

# <span id="page-57-9"></span><span id="page-57-8"></span><span id="page-57-6"></span><span id="page-57-2"></span>Créer un mémo texte

- 1. En mode Menu, sélectionnez **Organiseur** →**Mémo**.
- 2. Appuyez sur <**Créer**>.
- Rédigez le texte du mémo, puis appuyez sur [**OK**].

# <span id="page-57-7"></span><span id="page-57-4"></span><span id="page-57-3"></span>Gérer le calendrier

Découvrez comment modifier le mode d'affichage du calendrier et créer des événements.

## Modifier le mode d'affichage du calendrier

- 1. En mode Menu, sélectionnez **Organiseur** →**Calendrier**.
- 2. Appuyez sur <**Options**<sup>&</sup>gt;<sup>→</sup> **Afficher par** →**Jour** ou sur **Semaine**.

### Créer un événement

- 1. En mode Menu, sélectionnez **Organiseur** → **Calendrier**.
- 2. Appuyez sur <**Options**<sup>&</sup>gt;<sup>→</sup> **Créer** <sup>→</sup> un type d'événement.
- 3. Entrez les détails de l'événement.
- 4. Appuyez sur <**Options**<sup>&</sup>gt;<sup>→</sup> **Enregistrer** ou sur <**Enreg.**>.

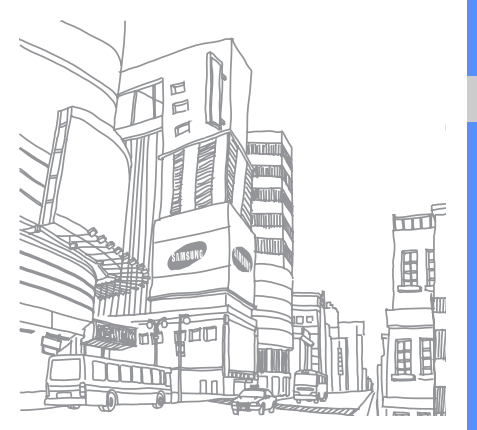

# <span id="page-59-0"></span>Dépannage

Si vous rencontrez des problèmes avec votre téléphone portable, tentez d'abord de les résoudre vous-même en vous aidant des procédures suivantes avant de faire appel à un professionnel.

#### **Lorsque vous utilisez votre téléphone, les messages suivants peuvent apparaître :**

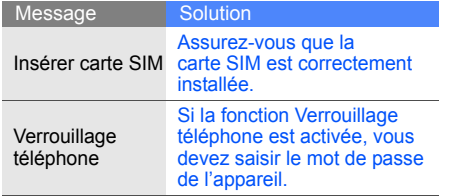

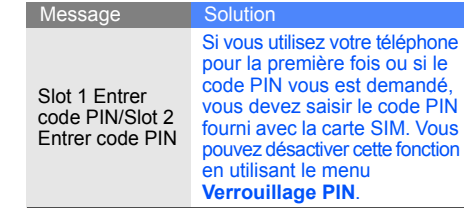

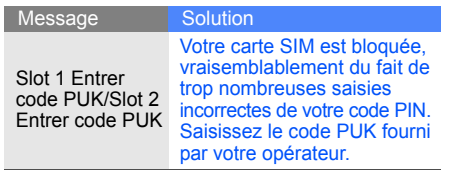

#### **Votre téléphone affiche « Réseau non disponible » ou « Erreur réseau ».**

- Vous vous trouvez peut-être dans une zone de signal faible ou de mauvaise réception, si bien que vous pouvez être amené à perdre votre réception. Déplacez-vous et recommencez.
- Certaines options sont indisponibles sans abonnement. Contactez votre opérateur téléphonique pour obtenir des informations complémentaires.

#### **Vous avez composé un numéro mais l'appel <sup>n</sup>'a pas abouti.**

- Assurez-vous d'avoir appuyé sur [- ---].
- Vérifiez que vous avez accès au réseau cellulaire approprié.
- Vérifiez que vous n'avez pas interdit ce type d'appels.

#### **Un correspondant ne parvient pas à vous joindre.**

- Vérifiez que votre téléphone portable est allumé.
- Vérifiez que vous avez accès au réseau cellulaire approprié.
- Vérifiez que vous n'avez pas interdit ce type d'appels.

#### **Votre correspondant ne vous entend pas.**

• Vérifiez que vous n'avez pas bloqué l'accès au micro intégré du téléphone.

- •Positionnez le micro près de votre bouche.
- • Si vous utilisez l'oreillette, vérifiez qu'elle est correctement branchée.

#### **Le téléphone émet des bips répétés et l'icône de la batterie clignote.**

Votre batterie est faible. Rechargez-la ou remplacez-la pour pouvoir continuer à utiliser votre téléphone.

#### **La qualité sonore de l'appel est mauvaise.**

- Vérifiez que rien ne bloque l'antenne interne du téléphone.
- • Vous vous trouvez peut-être dans une zone de signal faible ou de mauvaise réception, si bien que vous pouvez être amené à perdre votre réception. Déplacez-vous et recommencez.

#### **Vous avez sélectionné le numéro du correspondant à appeler mais l'appel n'a pas abouti.**

- Vérifiez que le numéro est correct et qu'il est bien enregistré dans la liste des contacts.
- Si nécessaire, saisissez et enregistrez à nouveau le numéro.

#### **La batterie ne se recharge pas correctement ou le téléphone s'éteint parfois tout seul.**

- Les bornes de la batterie sont peut-être sales. Nettoyez les contacts dorés à l'aide d'un chiffon doux et propre et essayez à nouveau de charger la batterie.
- Si la recharge de votre batterie ne s'effectue toujours pas entièrement, jetez votre ancienne batterie en suivant les consignes de recyclage en vigueur et remplacez-la par une nouvelle batterie.

#### **Votre téléphone est chaud au toucher.**

Lorsque vous utilisez plusieurs applications en même temps, votre téléphone a besoin de plus de puissance et peut chauffer.

Ce phénomène est normal et ne devrait pas affecter la durée de vie ou les performances de votre téléphone.

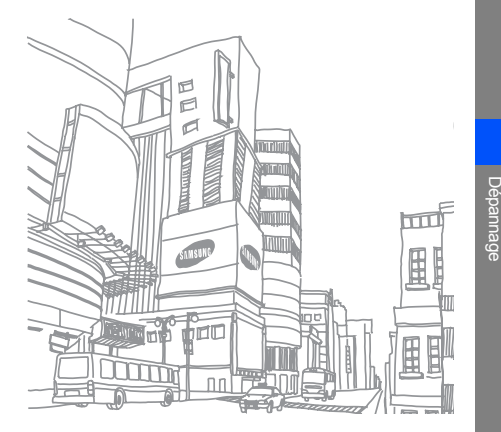

# <span id="page-63-0"></span>Index

#### alarmes

arrêter, [52](#page-55-1) créer, [52](#page-55-2) désactiver, [52](#page-55-3)

#### appels

afficher le[s appels en](#page-37-2)  absence, 34 conférence téléphonique, [36](#page-39-0) depuis le [répertoire,](#page-28-1) [36](#page-39-1) émettre, 25 fonctions d'[appel](#page-37-3)  avancées, 34 fonctions [d](#page-28-2)'[appel](#page-28-2)  de base, 25

mettre en attente, [35](#page-38-0) numéro international, [36](#page-39-2) numéros récemment composés, [35](#page-38-1) passer [un deuxième](#page-38-2)  appel, 35 prendr[e un deuxième](#page-38-3)  appel, 35 rappeler les [appels](#page-37-2)  en absence, 34 répondre, [25](#page-28-3) reprendre u[n appel](#page-38-4)  en attente, 35

appels à plusieurs

[voir appels, conférence](#page-39-3)  téléphonique

#### batterie

 indicateur de batterie faible, [19](#page-22-1) installer, [17](#page-20-3) mettre en charge, [19](#page-22-2)

#### **Bluetooth**

 activer, [43](#page-46-2) envoyer des données, [44](#page-47-1) recevoir des données, [44](#page-47-2)

calculatrice[voir outils, calculatrice](#page-56-3)

f

calendrier[voir outils, calendrier](#page-57-4)

carte de visite [37](#page-40-1)

carte mémoire [20](#page-23-1) copier des fichiers, [40](#page-43-2)

carte SIM [17](#page-20-4)

chronomètre[voir outils, chronomètre](#page-57-5)

#### compte à rebours

[voir outils, compte à rebours](#page-56-4)

#### contacts

ajouter, [28](#page-31-2) créer un groupe, [38](#page-41-1) rechercher, [28](#page-31-3)

#### convertisseur

[voir outils, convertisseur](#page-56-5)

fond d'écran [23](#page-26-0)

horloge [voir horloge mondiale](#page-53-2)

#### horloge mo[ndiale](#page-53-3)

afficher, 50 ajouter, [51](#page-54-0)

#### images

appliquer [des effets](#page-50-1)  spéciaux, 47 découper, [48](#page-51-0) insérer [des effets visuels,](#page-50-2) [49](#page-52-0) régler, 47 transformer, [48](#page-51-1)

#### Internet

[voir navigateur Web](#page-35-1)

Java jeux, [50](#page-53-4) lancer des applications, [50](#page-53-5)

lecteur audiopersonnaliser, [41](#page-44-0)

lecteur MP3 écoute[r des fichiers](#page-34-0) audio, 31

#### mémo

[voir texte ou mémos vocaux](#page-57-6)

mémos vocauxécouter, [46](#page-49-1) enregistrer, [46](#page-49-2)

message SOS [45](#page-48-1)

#### messages

envoyer un e-mail, [26](#page-29-2) envoyer un MMS, [26](#page-29-3) envoyer un SMS, [26](#page-29-4) lire un e-mail, [28](#page-31-4) lire un MMS, [27](#page-30-1) lire un SMS, [27](#page-30-2)

#### minuteur

[voir outils, compte à rebours](#page-56-6)

mode Hors-ligne [21](#page-24-3)

#### modèlesinsérer, [39](#page-42-0) MMS, [39](#page-42-1)

SMS, [38](#page-41-2)

# navigateur

[voir navigateur Web](#page-35-1)

#### navigateur [Web](#page-36-0)

favoris, 33 lancer la page d'accueil, [32](#page-35-2)

oreillette [25](#page-28-4)

#### outils

 alarme, [52](#page-55-4) calculatrice, [53](#page-56-7) calendrier, [54](#page-57-7) chronomètre, [54](#page-57-8) compte à rebours, [53](#page-56-8) convertisseur, [53](#page-56-9) éditeur d'images, [47](#page-50-3)

#### photos

afficher, [29](#page-32-1) prendre, [29](#page-32-2)

profil Discret [22](#page-25-2)

raccourcis [24](#page-27-0)

radio[voir radio FM](#page-33-1)

#### radio FM écouter, [30](#page-33-2) enregistrer des chansons, [41](#page-44-1)

enregistrer des stations, [42](#page-45-0)

#### sonnerie [23](#page-26-1)

#### texte créer u[n mémo,](#page-30-3) [54](#page-57-9) saisir, 27

thème [24](#page-27-1)

tonalités du clavier [22](#page-25-3)

touches de raccourci[voir raccourcis](#page-27-0)

#### verrouillage

[voir verrouiller le téléphone](#page-27-2)

#### verrouiller le téléphone [24](#page-27-2)

#### vidéos

 enregistrer, [30](#page-33-3) visionner, [30](#page-33-4)

#### volume

 volume d'écoute, [25](#page-28-5) volume des touches, [22](#page-25-4)

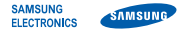

#### **Déclaration de conformité (R&TTE)**

*Nous,* **Samsung Electronics**

déclarons sous notre seule responsabilité que le produit

#### Téléphone mobile GSM : C5212

en relation avec cette déclaration est en conformité avec les normes suivantes et/ou d'autres documents normatifs.

SAFETY EN 60950- 1 : 2001 +A11:2004

- EMC EN 301 489- 01 V1.6.1 (09-2005) EN 301 489- 07 V1.3.1 (11-2005) EN 301 489- 17 V1.2.1 (08-2002)
- SAR EN 50360 : 2001EN 62209-1 : 2006
- RADIO EN 301 511 V9.0.2 (03-2003) EN 300 328 V1.7.1 (10-2006)

Ce téléphone a été testé et s'est avéré conforme aux normes relatives à l'émission de fréquences radio. En outre, nous déclarons que cet appareil répond à la directive 1999/5/EC.

La procédure de déclaration de conformité, définie dans l'article 10, puis reprise à l'alinéa [IV] de la directive 1999/5/EC a été conduite sous contrôle de l'organisme suivant :

BABT, Balfour House, Churchfield Road, Walton-on-Thames, Surrey, KT12 2TD, UK\* Numéro d'identification : 0168

Documentation technique détenue par : Samsung Electronics QA Lab.

**CE0168** 

disponible sur simple demande.

*(Représentant pour l'union européenne)*

Samsung Electronics Euro QA Lab.

Blackbushe Business Park, Saxony Way, Yateley, Hampshire, GU46 6GG, UK\*

 $X<sub>1</sub>$  potez

2009.06.08 Yong-Sang Park / S. Manager

(lieu et date de parution) (nom et signature du responsable dûment habilité)

\* Cette adresse n'est pas celle du Centre de service de Samsung. Pour obtenir celle-ci, consultez la carte de la garantie ou contactez le revendeur de votre téléphone.

Selon le logiciel installé sur votre téléphone ou votre opérateur téléphonique, certaines descriptions de ce mode d'emploi peuvent ne pas correspondre fidèlement à votre téléphone.

# **SAMSUNG ELECTRONICS**

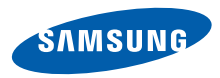

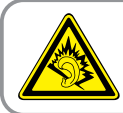

Une écoute au casque peut détériorer votre audition si le volume d'écoute est trop élevé. Veillez à régler le volume au niveau minimal permettant d'entendre la conversation ou la musique.

> Printed in Korea Code No.: GH68-21973AFrench. 06/2009. Rev. 1.1

World Wide Webhttp://www.samsungmobile.com